MANU000643

# **I-O DATA**

# P S 5 接 続ガイド

#### ご注意

# 本製品をPS5に登録する

登録は初回接続時のみ必要です。

以下の手順にしたがってください。 ①ホーム画面で確認したいゲームのアイコンを選択 ②コントローラーの[OPTION]ボタンを押し、[情報]を選ぶ ⇒ゲームの情報が表示されますので、「インストール場所」が 「拡張ストレージ」になっていることを確認します。 ゲームデータが本製品に保存されていることを確認

- ●PS5 でフォーマットすると HDD/SSD 内のデータはすべて消 去されます。必要なデータがある場合は、事前に別のメディアに バックアップしてください。
- ●一度 PS5 に登録すると、パソコン等で使用する際には再フォー マットが必要となります。 ●PS5 のゲームデータと、パソコンのデータを共有させることは
- できません。 ●フォーマットしない他の HDD/SSD は事前に PS5 から取り外
- してください。 ●すでに外付け HDD/SSD をご使用の場合
- 「外付け HDD/SSD ⇒ 本製品」への直接データ移動はできな い仕様となっております。 外付け HDD/SSD 内のデータを本製品へ移動する際は、一度 PS5 本体へデータを移動してから、下記手順にて本製品への移 動してください。
- 1 本製品に付属の USB ケーブルで  $\blacksquare$ PS5 の USB ポートに直接つなぐ ※USB ハブは使用できません。 ※本製品を PS5 の上に置かないでください。
- 2 PS5 を起動し、ホーム画面で [設定] を選ぶ
- 3 [ ストレージ ] を選ぶ
- **4** [拡張ストレージ ]を選ぶ ⇒接続されている拡張ストレージが表示されます。
- 5 本製品「I-O DATA…」を選ぶ
- 6 「拡張ストレージとしてフォーマット]を選ぶ
- 問題なければ、[はい]を選ぶ 7 ⇒フォーマットを開始します。しばらくお待ちください。
- 8 フォーマットが完了したら、[OK]を選ぶ

5 「移動できる項目1を選び、 移動するゲームにチェックをつける

PS5 でプレイできる PS4 のゲームを外付け USB HDD/SSD へインストールすることができる機能です。 拡張ストレージを利用することにより、PS5 本体の内蔵ストレー ジを圧迫せず、PS4 のゲームをお楽しみいただけます。 また、PS4 にて拡張ストレージに移動したゲームを PS5 につな ぎ直して遊ぶこともできます。詳しくは本紙裏面をご覧ください。

#### 拡張ストレージとは?

5「拡張ストレージの使用を中止しました。安全に取り 外せます。」と表示されたら、[OK] を選ぶ

### 以上で登録は完了です。

- 1 PS5 を起動し、ホーム画面で [ 設定 ] を選ぶ
- 2 [ ストレージ ] を選ぶ
- **3** [拡張ストレージ]を選ぶ ⇒接続されている拡張ストレージが表示されます。

[ 設定 ]→[ ストレージ ]→[ 拡張ストレージ ] で本商品の 名前が出ていれば使用可能です。 PS4 のゲームを常に拡張ストレージにインストールする 場合は、[PS4 ゲームを常に拡張ストレージにインスト ール ] を [ON] にしてください。

5 「移動できる項目1を選び、 移動するゲームにチェックをつける

**6 確認画面で「OK]を選ぶ** ⇒ゲームデータの移動を開始します。しばらくお待 ちください。

# ゲームデータを移動する

PS5 の本体ストレージに保存されている PS4 ゲーム データを登録した本製品に移動する方法を説明していま す。

1 PS5 を起動し、ホーム画面で [設定] ● を選ぶ

- 2 [ストレージ]を選ぶ
- 3 [本体ストレージ] を選ぶ
- 4 [ゲームとアプリ]を選ぶ

6 確認画面で[OK]を選ぶ ⇒ゲームデータの移動を開始します。しばらくお待 ちください。

ゲームデータの戻し方

本製品に移動した PS4 ゲームデータを PS5 の本体ス トレージに戻す方法を説明しています。

1 PS5 を起動し、ホーム画面で [ 設定 ] ● を選ぶ

2 「ストレージ」を選ぶ

3 [拡張ストレージ] を選ぶ

4 「ゲームとアプリ]を選ぶ

以下の手順にしたがってください。 ①ホーム画面で確認したいゲームのアイコンを選択 ②コントローラーの[OPTION]ボタンを押し、[情報]を選ぶ ⇒ゲームの情報が表示されますので、「インストール場所」が 「本体ストレージ」になっていることを確認します。 ゲームデータが保存されていることを確認

4 [PS5 から安全に取り外す]を選ぶ

## 本製品を取り外す

取り外す際は、以下の手順にしたがってください。

以上で、本製品は取り外し可能です。

※本製品にインストールしたゲームは、本製品を取り外 した状態では起動することができません。

> PS5 表面の Type-C 1port と PS5 背面の Type-A 2port が 外付け HDD/SSD を外付けストレージとして接続できる USB ポ ートです。(SuperSpeed USB) PS5 表面の Type-A では拡張ストレージを使用できませんので ご注意ください。 外付けHDD/SSDを接続できるポート

# PS4のゲームをPS5に お 引 越しガイド

以下の手順にしたがってください。 ①ホーム画面で確認したいゲームのアイコンを選択 ②[OPTIONS]ボタンを押し、[情報]を選ぶ ⇒ゲームの情報が表示されますので、「インストール場所」が 「拡張ストレージ」になっていることを確認します。 ゲームデータが本製品に保存されていることを確認

[設定]→[周辺機器]→[USB ストレージ機器]で本製 品の表示の左側にグリーンの "●" がついていれば使用 可能です。 確認が取れたら、[ **☆** 戻る]で戻ってください。

PS4 Pro/PS4 の Ver4.5(SASUKE) 以 降 より外付 け USB HDD/SSD へゲームをインストールすることができるようになり ました。この機能を拡張ストレージと言います。 拡張ストレージを利用することにより、ゲームの高速化などがで きます。また、拡張ストレージにインストールもしくは移動したゲー ムは、他の PS5/PS4 Pro/PS4 でも遊ぶことができます。

- 2 「ストレージ」を選ぶ
- 3 「本体ストレージ」を選ぶ
- 4 [アプリケーション]を選ぶ
- 5 コントローラーの [OPTIONS] ボタンを押す
- 6 表示されたメニューから [拡張ストレージへ移動する]を選ぶ
- 7 移動させたいゲームにチェックをつけ [移動]を選ぶ

8 確認画面で「はい」を選ぶ ⇒ゲームデータの移動を開始します。しばらくお待 ちください。

#### 拡張ストレージとは?

以上で登録は完了です。

# PS4のゲームデータを移動する

PS4 の内蔵ディスクに保存されているゲームデータを 登録した本製品に移動する方法を説明しています。

1 PS4 を起動し、ホーム画面で [ 設定 ] ╒<del>͡</del>͡==== を選ぶ  $0.92081$ 

設定

PS5でPS4のゲームを遊ぶ

本製品に移動したゲームを PS5で遊ぶ方法を説明して います。

- **4[USB ストレージ機器 ] を選ぶ** ⇒接続されている USB ストレージ機器が表示され
	- ます。
- 5 本製品「I-O DATA…」を選ぶ
- 6 [拡張ストレージとしてフォーマットする]を選ぶ
- 7 内容を確認し、[次へ]を選ぶ
- 8 [フォーマット] を選ぶ
- フォーマットして良ければ、[はい]を選ぶ 9 ⇒フォーマットを開始します。しばらくお待ちください。
- ●PS4 接続前に本製品に他のデータを保存していた場合、PS4 でフォーマットするとそのデータはすべて消去されます。必要な データがある場合は、事前に別のメディアにバックアップしてく ださい。
- **●一度 PS4 に登録すると、パソコン等で使用する際には再フォー** マットが必要となります。
- ●PS4 のゲームデータと、パソコンのデータを共有させることは できません。
- ●フォーマットしない他の HDD/SSD は事前に PS4 から取り外 してください。
- ●すでに外付け HDD/SSD をご使用の場合 「外付け HDD/SSD ⇒ 本製品」への直接データ移動はできな い仕様となっております。 外付け HDD/SSD 内のデータを本製品へ移動する際は、一度
- PS4 本体へデータを移動してから、下記手順にて本製品への移 動してください。
- 1 本製品に付属の

ਿੱ⊏ ⊟

本製品を取り外す

取り外す際は、以下の手順にしたがってください。

**2 PS4 (ゲーム所有アカウント) と同じアカウントで** PS5 にログインする

3 [ホーム]→[ゲームライブラリー] を選ぶ

[インストール済み]のタブから [拡張ストレージ]内のゲームを 確認することができます。 インストール済のゲームを確認するには?

1 PS4 を起動し、ホーム画面で [ 設定 ] を選ぶ  $\mathbf{a}$   $\mathbf{r}$   $\mathbf{r}$   $\mathbf{a}$   $\mathbf{r}$   $\mathbf{r}$ 設定 2 [ 周辺機器 ] を選ぶ 3 [USB ストレージ機器 ] を選ぶ ⇒接続されている USB ストレージ機器が表示され ます。 4 本製品「I-O DATA…」を選ぶ 5 [この拡張ストレージの使用を停止する]を選ぶ 6 「使用を停止しました」が表示されたら、 [OK]を選ぶ [USB ストレージ機器]で本製品の表示の左側の "●" がグレーになっていれば取り外し可能です。 ※本製品を取り外した場合、本製品にインストールした ゲームは起動することができません。

PS4 のゲームを本製品に持ち出して PS5 につなぐだけで引き続き遊ぶことができます。

#### ご注意

# 本製品をPS4に登録する

#### 登録は初回接続時のみ必要です。

2 PS4 を起動し、ホーム画面で [ 設定 ] を選ぶ

3 [ 周辺機器 ] を選ぶ

10 フォーマットが完了したら、[OK]を選ぶ

USB ケーブルで PS4の USB ポートに直接つなぐ ※USB ハブは使用できません。 ※本製品を PS4 の上に置かないでください。

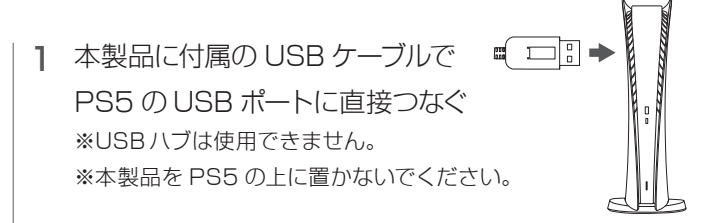

ゲームライブラリーに表示されている PS4 のゲームを プレイすることができます。

PS4 版と PS5 版の両方が用意されているゲームについては、 PS5 では PS5 版のみプレイできます。 この場合、PS4 版のゲームをお引越しをしても PS5 ではプレイ できません。 また、PS4 でのみプレイ可能なゲームもあります。 PS4 でのみプレイ可能なゲームについてもお引越しをしても PS5 ではプレイできません。 後方互換機能について

詳しくは PlayStation 公式サポートページでご確認ください。